# **720P HD Wireless Doorbell Instruction**

**V1.0**

一**. Hardware**

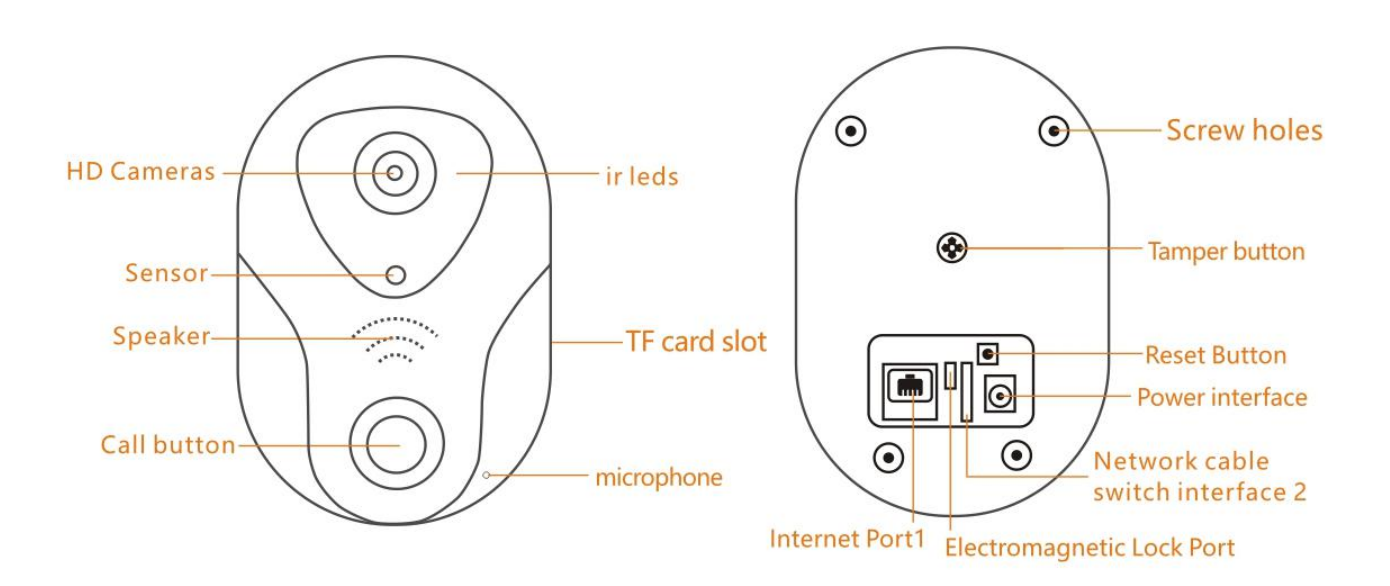

Electromagnetic Lock configuration instructions: 1.Unlock-COM 2.Unlock-NC 3.Unlock-Button 1 4.Unlock-Button 2

Network cable switch interface configuration instructions:

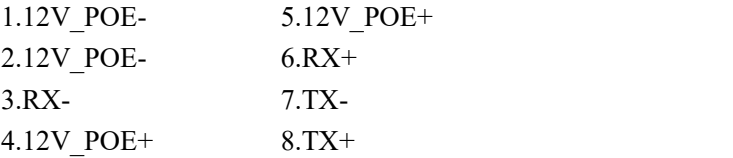

### 二**.Download APP**

## **Please visit**:**163eye.cc**

1.Search "163Eye" in Iphone App Store .And install, or scan right code, more details 2.Search " 163Eye "in android market or Scan QR code to download and install it

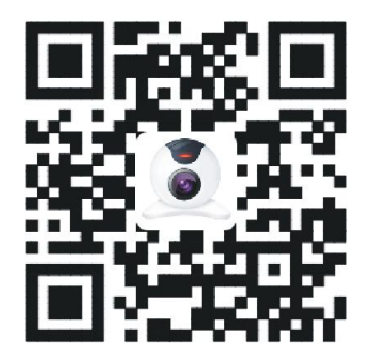

#### 3.APP。Register and Login APP.

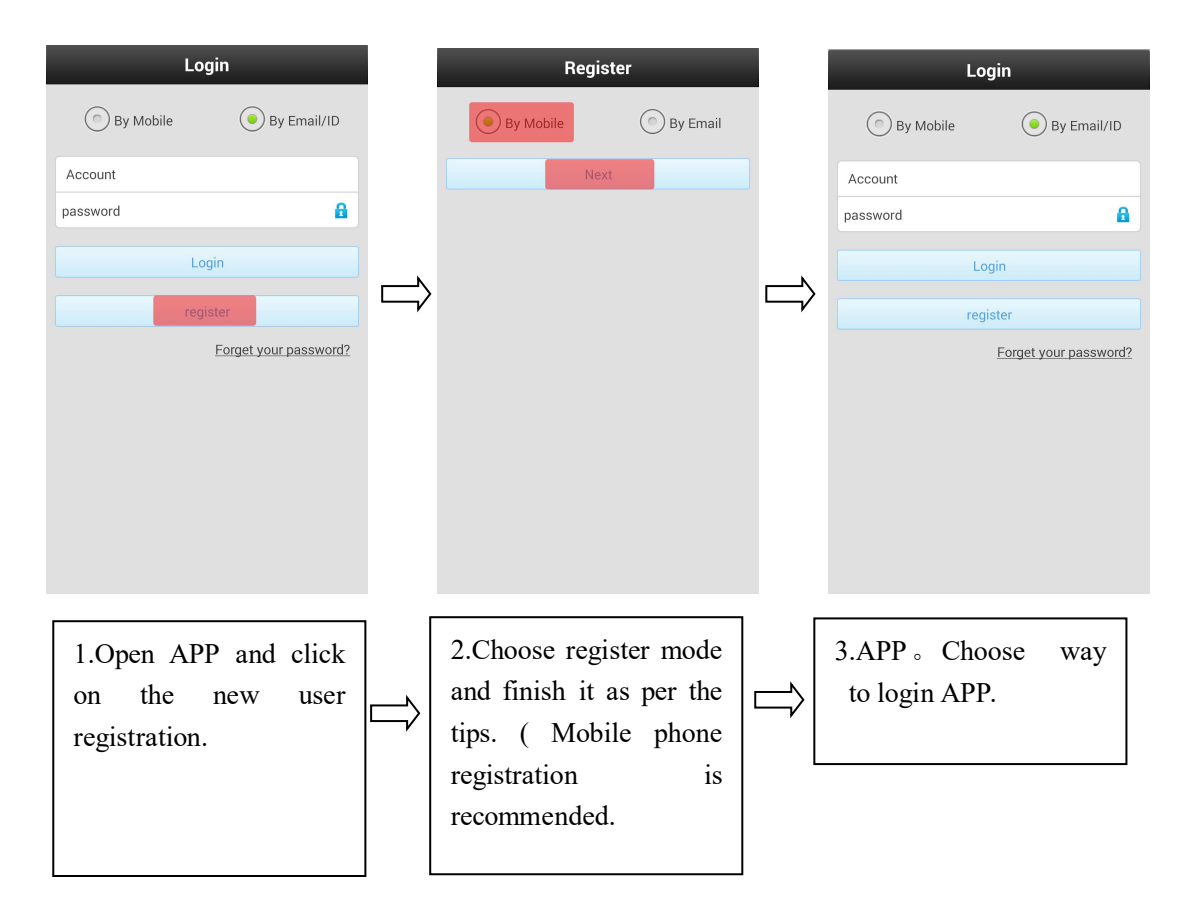

## 三**.Network Configuration**

Power on the door phone and waits for starting. (It will have the sound tip if the door phone starts).

1.Open and login the software, using the smart online mode to do the Wifi settings.

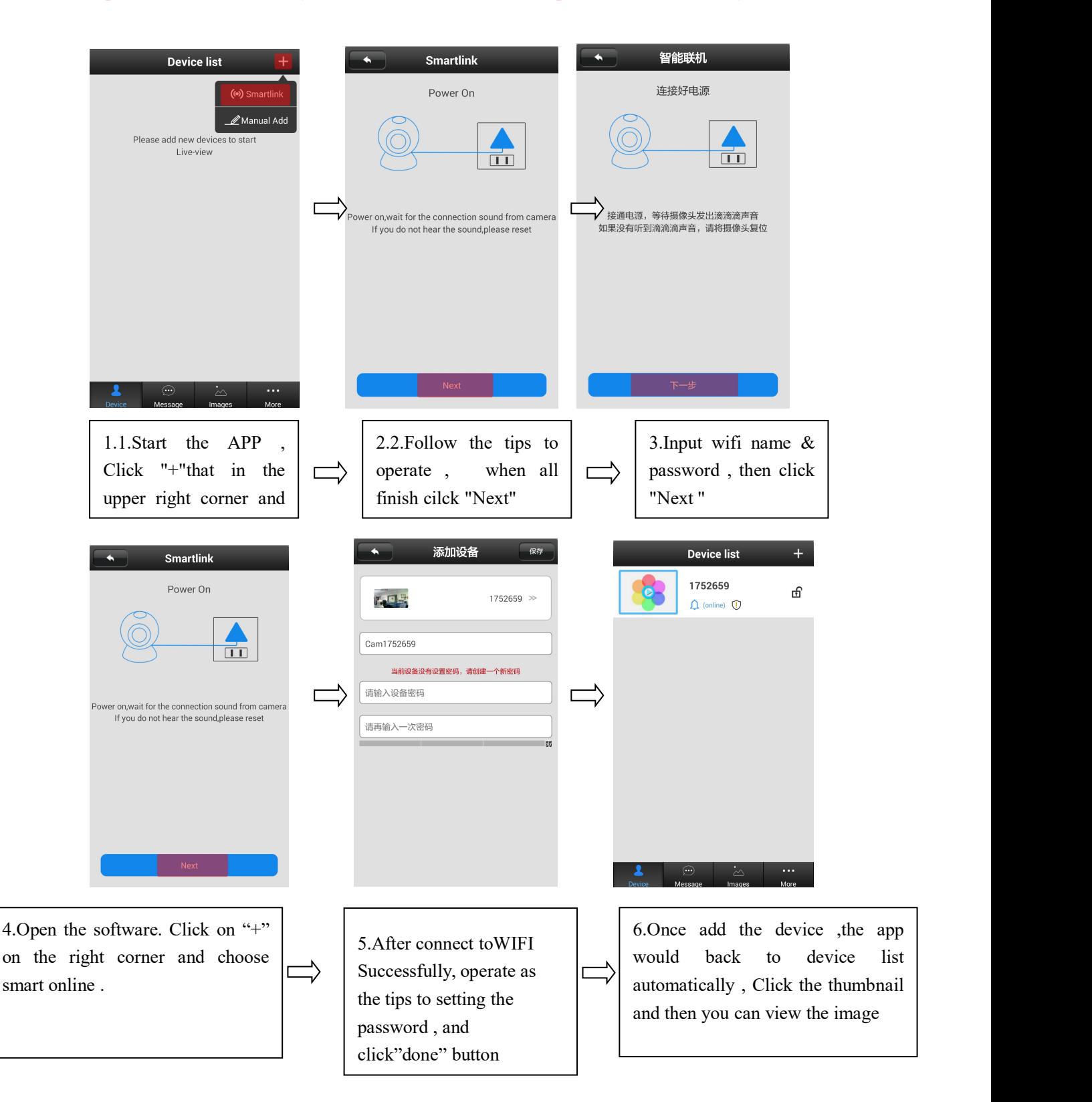

#### Tip: Pls ensure the wifi that you set can connect to the mobile phone or iPad normally.

**Warning:** For security purpose, there is default password 123, which need the user set the device password for the first time

When you use the RJ45 cable connect the doorbell, choose the manual addition, and then you can finish as per the tips.

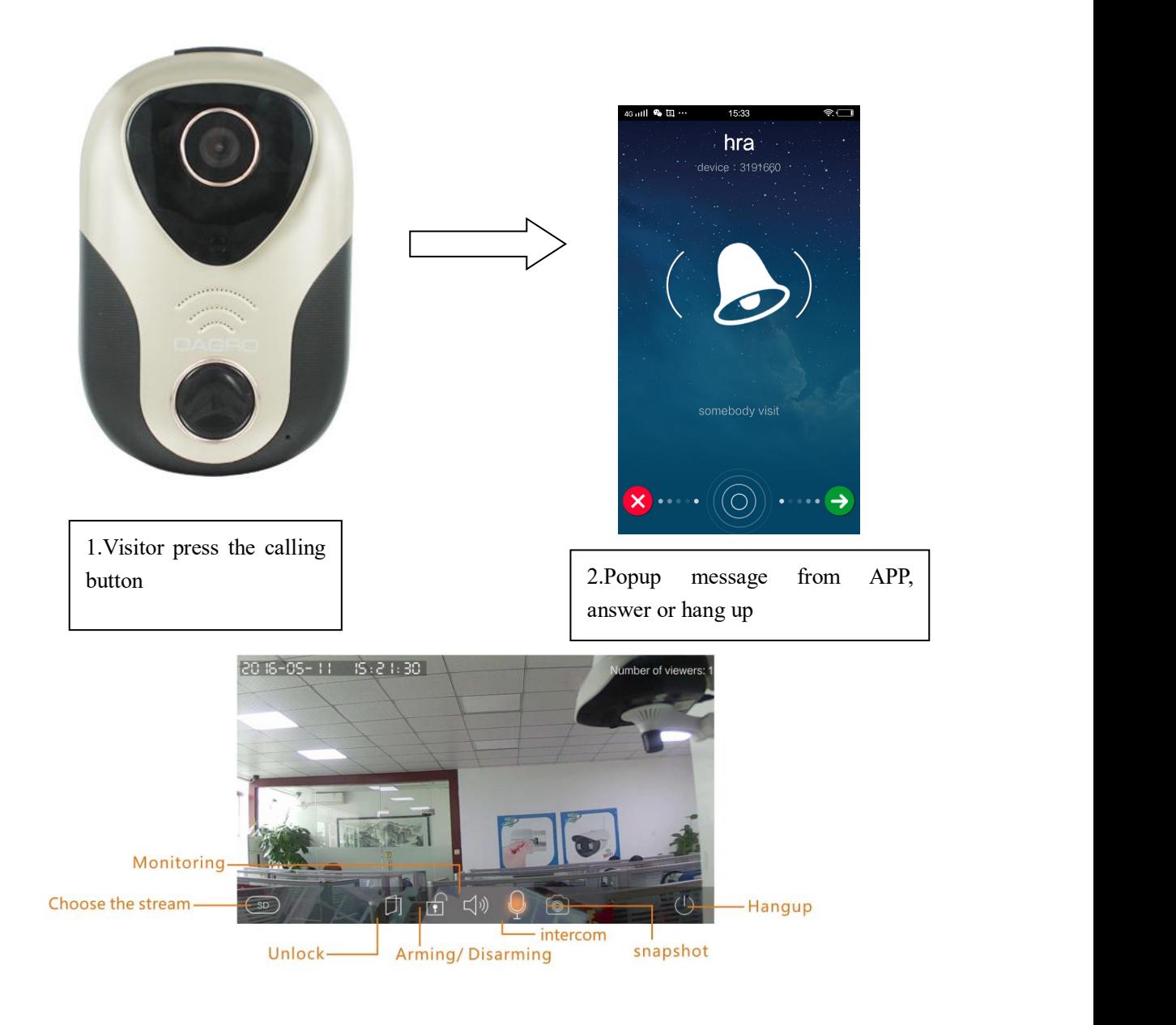

## 四**.Visitors calling**

After answering, you can call intercom, take photos, open the dooretc. Full duplex intercom call, which is more convenient to use.

## 五**.Security Protection**

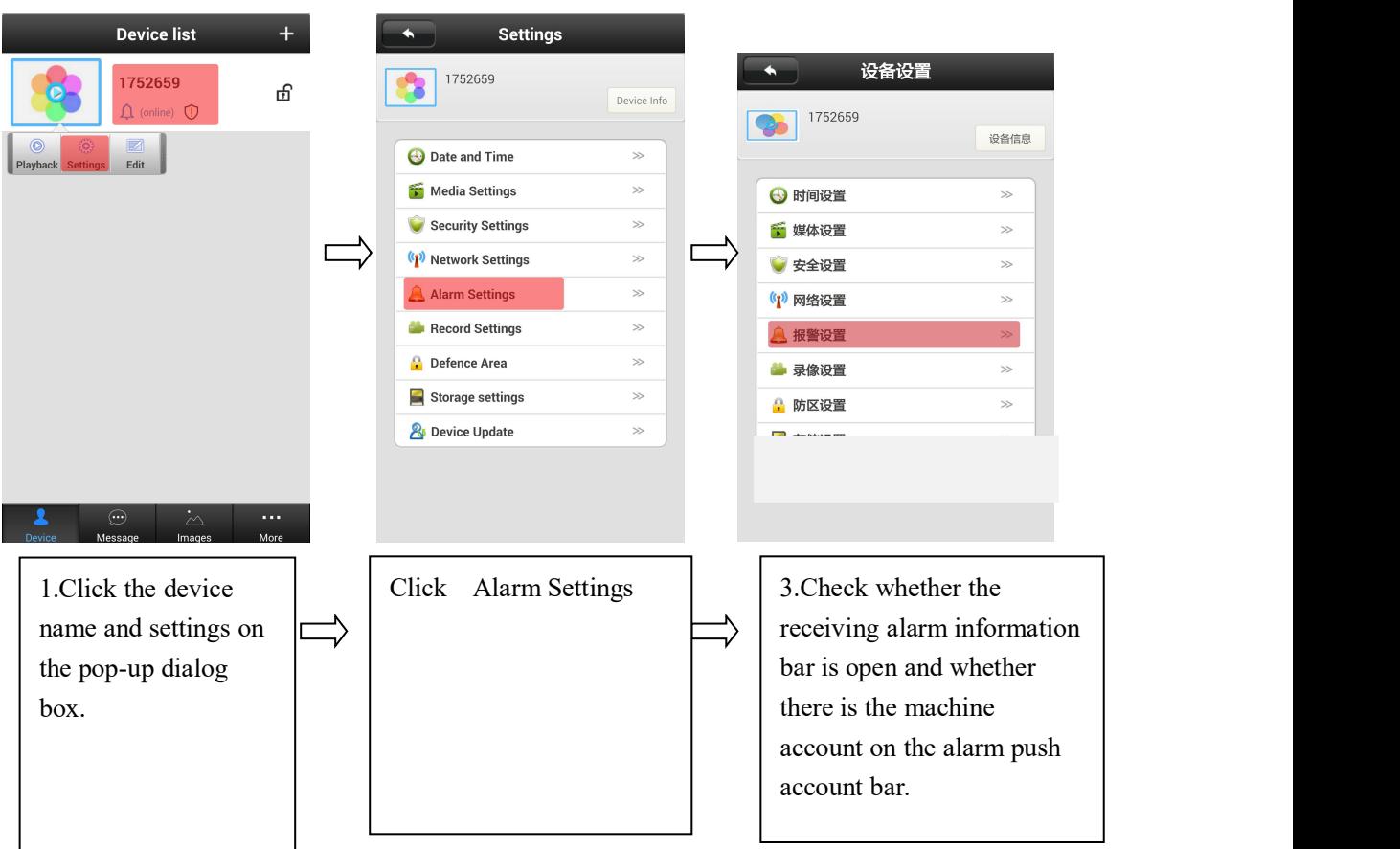

#### Alarm Settings

Alarm Information Bar details :

**Receiving Alarm** :was closed by default. If closed, cannot receive messages and alarm push.

**Alarm Push Account**: Add the first mobile phone by default configuration for bell. Support Max. five accounts.

**Alarm Push Email** : Binding mailbox. Bell will send the images to the mailbox, record the visitor information or alarm information when visitors call or alarm acts.

**Motion Detection** was closed by default.The bell alarm acts when object moves if the motion detection is open.

**Buzzer** was off by default. It will send out the alarm when the buzzer is open.

2.Arming and Disarming

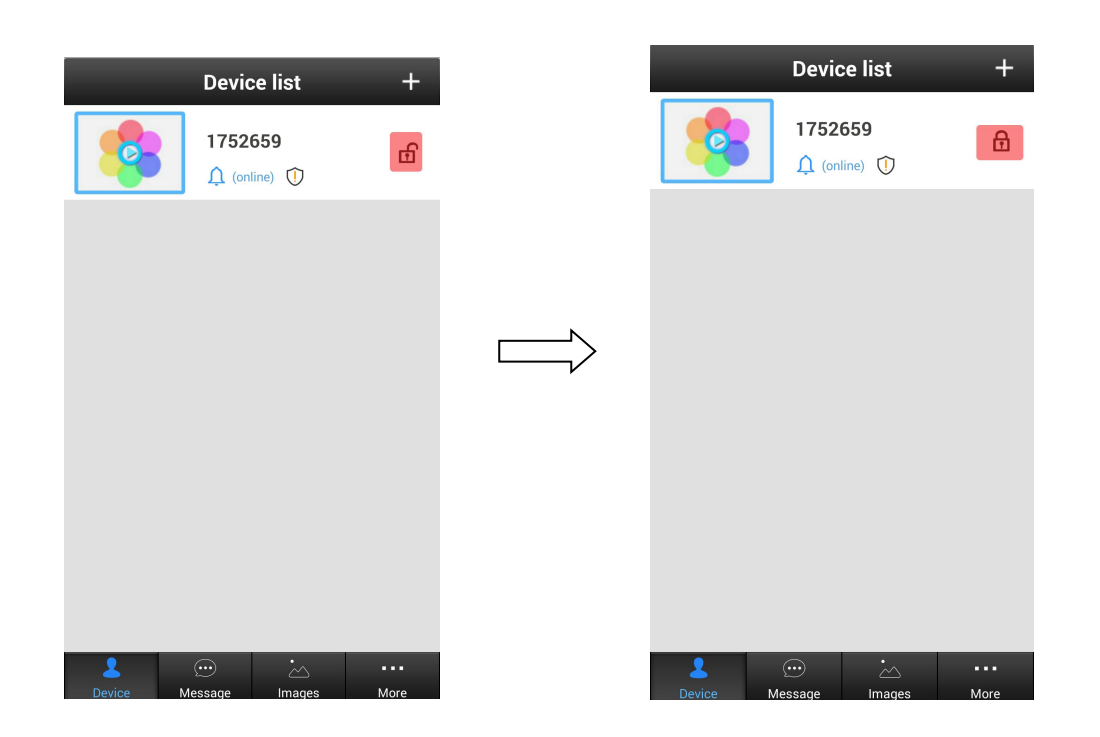

Disarming : Disarming is default . The lock icon is opened , the mobile phone can not receive the alarm messages .

Arming: After the arming setting , the lock icon is closed , the mobile phone can receive the alarm messages

### 六. **Other functions**

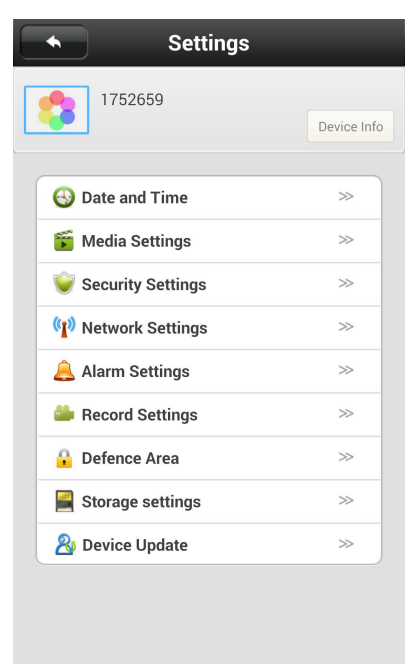

Device information : Display the current firmware information of the device Date and Time : Setting device's time.Default automatically synchronize the network time Media Setting : Video Format (NTSC/ PAL) , Volume , Image Reverse Security Settings : modify admin password of the device Network Settings : Ethernet / WIFI Alarm Settings : Setting the alarm details Recording Setting : Setting the record type (recording way option , before setting , pls insert the SD card into the card slot )

infrared alarm device, max support 64pcs device (Options )

Storage settings : check the TF/SD card information Device Update :check the device firmware and update

## 七.**Software Function Introduction**

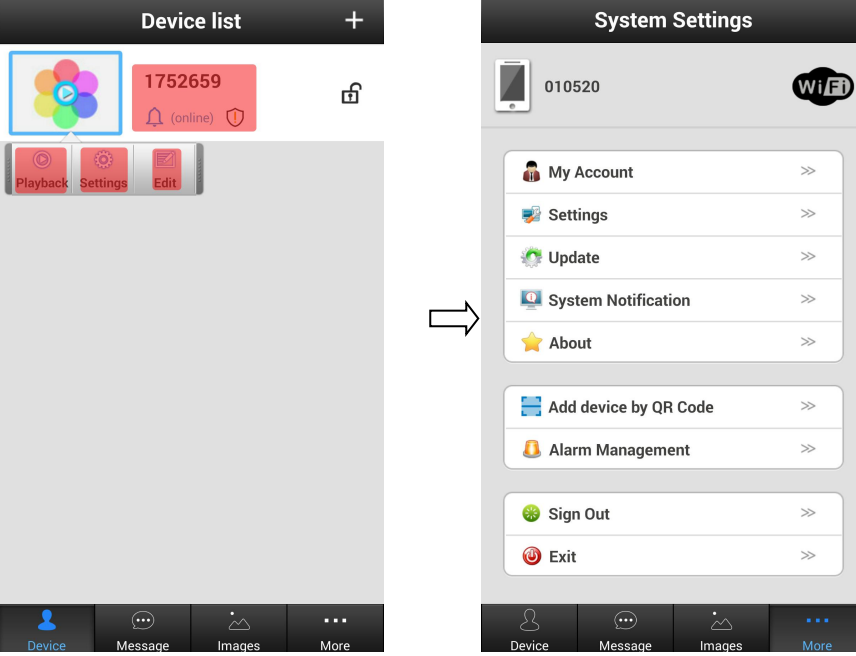

Device configuration:

Playback : Play TF card recording (optional)

Edit: Edit device name and password

Device: Display the device list

Message: Record the visitor and alarm message

Image: Record the screenshot

Account information: Check and configuration information about current account, modify the account password

System setting: Configuration alarm and calls ring, software automatically start and hang up icon configuration

Scan QR code to add device: According to software reminder, Can be used to scan the QR code to configured the doorbell WIFI network.

Alarm management: Configure alarm interval and alarm shielding device

## 八**.other function Instruction**

1.[Full](http://cn.bing.com/dict/clientsearch?mkt=zh-CN&setLang=zh&form=BDVEHC&ClientVer=BDDTV3.5.0.4311&q=%E5%85%A8%E5%8F%8C%E5%B7%A5) [Duplex](http://cn.bing.com/dict/clientsearch?mkt=zh-CN&setLang=zh&form=BDVEHC&ClientVer=BDDTV3.5.0.4311&q=%E5%85%A8%E5%8F%8C%E5%B7%A5) voice intercom, So easy

2.Support onvif function

3.Support CMS client .Pls download it from this link : <http://163eye.com>

### 九**.**Parameters

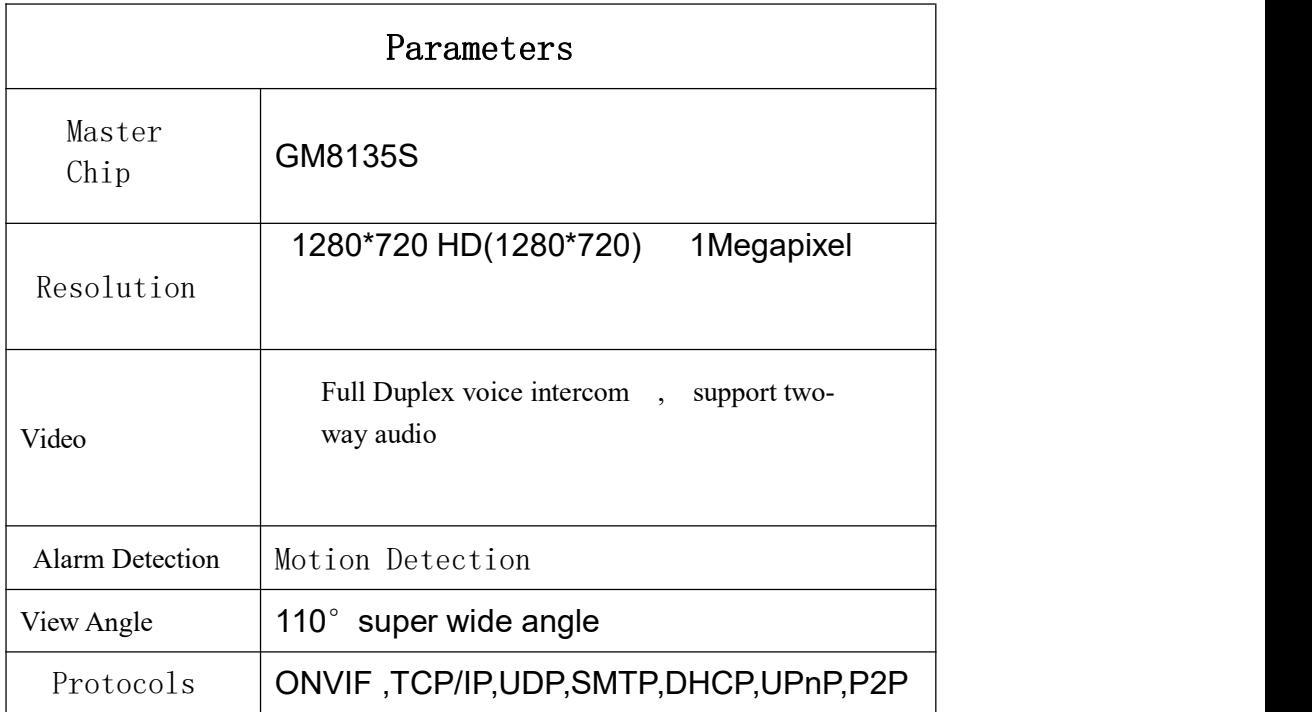

## 十.**F AQ**

Can not hear the sound "di,di, di ...."from the doorbell ? A:Press the reset botton about 10 seconds to come back to factory default

Q:Why the smart phone just shake and could not hear the bell when received the visitor calling ?

A:Start the APP , on the lower right corner of the device , , click'' more ......"button →system setting →trick the "Incoming Ring" and "Alarm Ring"

2.Q: Can not received the call and alarm massage ?

A: Pls check if you have the Alarm push ID in Alarm Setting 3.Q: How to delete others alarm ID ?

A: Alarm setting → Alarm push ID→Delete the ID

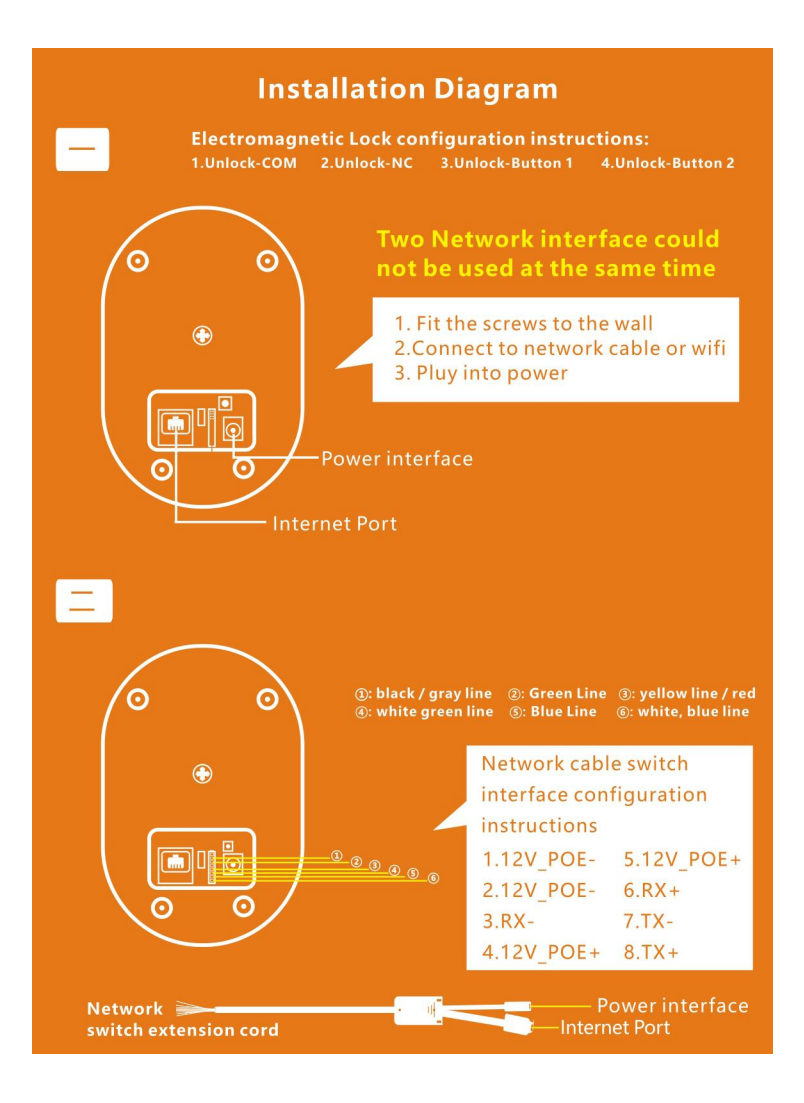